Enc\_LvI

u

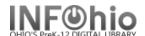

# **Local School Newspaper Template**

- Use SmartPORT (TEMPLATE database) to *locate* the record. Do a Title Search for "LOCAL SCHOOL NEWSPAPER TEMPLATE".
- 2. **Import** the record (See Handbook, Cataloging, Basic Cataloging/SmartPort guides for specific directions).
- 3. Modify Title

Click on Modify Title Wizard - record should be "current".

Bib Lvl

а

4. *Make* the following changes and additions to the record:

Rec\_Type

# **Fixed Fields:**

- Entrd-- change to current date in format YYMMDD
- Dat\_Tp-- change to d
   if publication has
   ceased.
- Date1-- Beginning publication date, if not known, estimate.
  Replace the unknown digits with the letter 'u.'
  Ex: 19uu.
- Date 2-- If publication has ceased change to date of last publication.

#### а Entrd 070207 Dat Tp Date1 Desc 9999 ohu Date2 Ctry Fregun Regulr TODO Dhya Mad I Ind. Label Tag Contents ▼ Date/time stamp 005 20070207214426.0 ▼ Title 00 LOCAL SCHOOL NEWSPAPER TEMPLATE 245 ▼ Publication info 260 **IcDATE** Physical descrip. 300 v. :[bill.;]ccXX cm.: ▼ Current frequency 310 FREQUENCY ▼ Volume/date range 362 1 DATE ▼ General Note 500 Prepared by the student newspaper staff. Includes editorials, articles and photographs ▼ Summary 520 regarding student events, activities, and interests. ▼ Issuing body 550 Issued by XXXX. 650 Subject term. 0 Student newspapers and periodicals ▼ Added author 710 2 XXXX ▼ Added author XXXX 710 2 ▼ Internet site 856 **JUNEWSPAPER URL** 1 ▼ INFOhio template Local Publication 989

TypeCtrl

### **Bibliographic Info:**

□ **245 Delete** "LOCAL

SCHOOL NEWSPAPER TEMPLATE."

**Enter** Title of publication.

2nd indicator contains number of non-filing characters for leading article in yearbook title.

The = 4 An= 3 A = 2 If no initial article, leave the zero (0).

Examples: 245 04 The Amherstonian

**245** 00 Panorama

□ Use either 260 or 362 tag

**260** |c Enter date of first publication if known or DELETE the tag. This should be the same as Date1.

Example: **|c**1932- or if publication ceased **|c**1932-1990

**362** If 260 is deleted, enter date of earliest available volume. Delete tag if not needed. Example: **362** 1985-

□ 300 Edit |c - Replace XX with height in centimeters. Example: |c 27 cm.

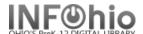

- 310 Enter frequency or DELETE.
- 500 Edit if desired.
- 520 Edit if desired.
- □ **550** Replace XXXX with the name of the school.
- □ 650 Edit if desired.
- 710 Replace XXXX with the name of the school and location (if applicable) or DELETE.
- □ **710** Replace XXXX with the name of the school **district** and location.
- □ 856 Replace NEWSPAPER URL with the web address of the publication or DELETE.
- □ 989 DO NOT DELETE!
- 5. Click Save when done.
- 6. **Click** on the Vol/Copy tab or Add Volume Wizard. Add item and call number information to complete the cataloging process. (See Handbook, Cataloging, Call Number/Item Maintenance guide for detailed directions.)

# **Completed Record:**

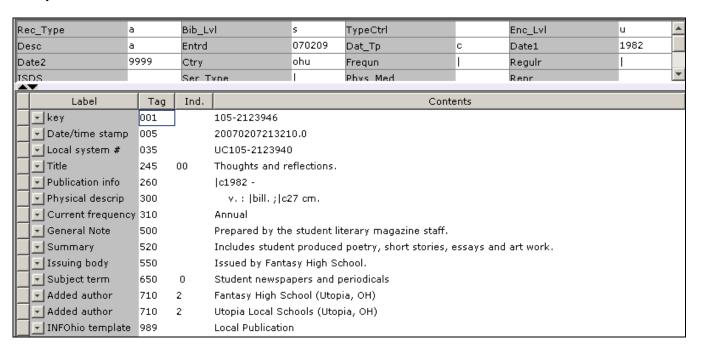